# **golem ::** A Framework for Building Robust Shiny Apps

Create, maintain & deploy a packaged Shiny Application

#### **1. Create a golem**

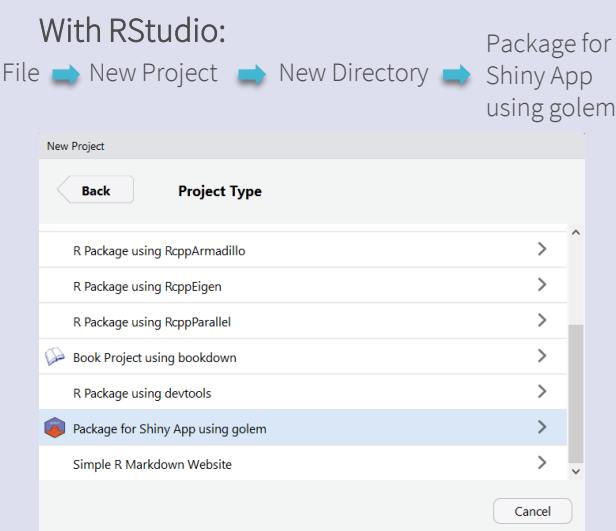

### Using the command line:

**golem::create\_golem( path = "~/appdemo")** Creates a golem at '~/appdemo'.

### **2. Set up your golem with dev/01\_start.R**

**golem::fill\_desc( pkg\_name = "appdemo", … )** Fills the package DESCRIPTION with the author information, the application title & description, links…

**golem::set\_golem\_options()** Sets {golem} global options.

**golem::use\_recommended\_tests()**

Creates a test template for your app.

**golem::use\_recommended\_deps()** Adds {shiny}, {DT}, {attempt}, {glue}, {htmltools}, and {golem} as dependencies.

**golem::use\_favicon( path = "path/to/favicon.ico" )** Changes the default favicon.

**golem::use\_utils\_ui()** Creates 'R/golem\_utils\_ui.R', with UI-related helper functions.

**golem::use\_utils\_server()** Creates 'R/golem\_utils\_server.R', with server-related helper functions.

#### **3. Day-to-day dev with golem 4. Exhibit your golem**

#### A. Look at your golem

• **Launch your app with** *dev/run\_dev.R***:**

**options(golem.app.prod = FALSE) golem::detach\_all\_attached()** Sets the prod or dev mode. (see ?golem::app\_dev )

Detaches all loaded packages and cleans your environment.

**golem::document\_and\_reload()**

**appdemo::run\_app()** Documents and reloads your package.

Launches your application.

### B. Customise your golem with dev/02\_dev.R

• **Edit R/app\_ui.R & R/app\_server.R**

'R/app\_ui.R' & 'R/app\_server.R' hold the UI and server logic of your app. You can edit them directly, or add elements created with golem (e.g, modules).

• **Add shiny modules**

**golem::add\_module( name = "example" )**  Creates 'R/mod\_example.R', with mod\_example\_ui and mod\_example\_server functions inside.

• **Add external files**

**golem::add\_js\_file( "script" )** Creates 'inst/app/www/script.js'.

- **golem::add\_js\_handler( "script" )** Creates 'inst/app/www/script.js' with a skeleton for shiny custom handlers.
- **golem::add\_css\_file( "custom" )** Creates 'inst/app/www/custom.css'.
- **Use golem built-in JavaScript functions**

**golem::activate\_js()** Activates the built-in JavaScript functions. To be inserted in the UI.

**golem::invoke\_js("jsfunction", ns("ref\_ui"))** Invokes from the server any JS function: built-in golem JS functions or custom ones created with add is handler()

#### **Locally**

To Rstudio products **remotes::install\_local()** Installs your golem locally like any other package.

**golem::add\_shinyserver\_file()** Creates an app.R file, ready to be deployed to Shiny Server. **golem::add\_shinyappsio\_file()** Creates an app.R file, ready to be deployed to shinyapps.io. **golem::add\_rstudioconnect\_file()** Creates an app.R file, ready to be deployed to RStudio Connect.

#### With Docker

**golem::add\_dockerfile()**

Creates a Dockerfile that can launch your app. **golem::add\_dockerfile\_shinyproxy()** Creates a Dockerfile for ShinyProxy.

**golem::add\_dockerfile\_heroku()** Creates a Dockerfile for Heroku.

## **Tips and tricks**

**golem::print\_dev( "text" )** Prints *text* in your console if *golem::app\_dev()* is *TRUE*. **golem::make\_dev( function )**

Makes **function** depend on *golem::app\_dev()* being *TRUE*.

**golem::browser\_button()** Creates a backdoor to your app (see ?golem::browser\_button).

• How to make a *run\_dev* script for a specific module:

**golem::detach\_all\_attached() golem::document\_and\_reload()**

**ui <- mod\_example\_ui( "my\_module" ) server <- function(input,output,session){ callModule( mod\_example\_server, "my\_module", session ) }**

**shinyApp(ui, server)**

Keep in mind that a golem is a package. Everything you know about package development works with your packaged Shiny App created with {golem}! (documentation, tests, CI & CD, ...)

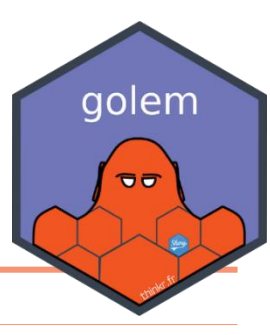

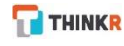